# 巧士科技 **2016** 版電腦割字機 **USB** 連電腦安裝說明

# *[http://www.chaostec.com](http://www.chaostec.com/)*

#### 1.驅動安裝

在驅動安裝包裏有兩個檔。

如果是 32 位元系統請選擇 skusbsetupexe 程式,運行安裝

如果是 64 位元系統請選擇 skusbsetup\_x64.exe 程式, 運行安裝

安裝完成後,控制台->系統->裝置管理員,裡可以看到 STMICROELECTRONICS VIRTUAL COM PORT(COMx),

#### COMx 是刻繪軟體裏使用的串口號。

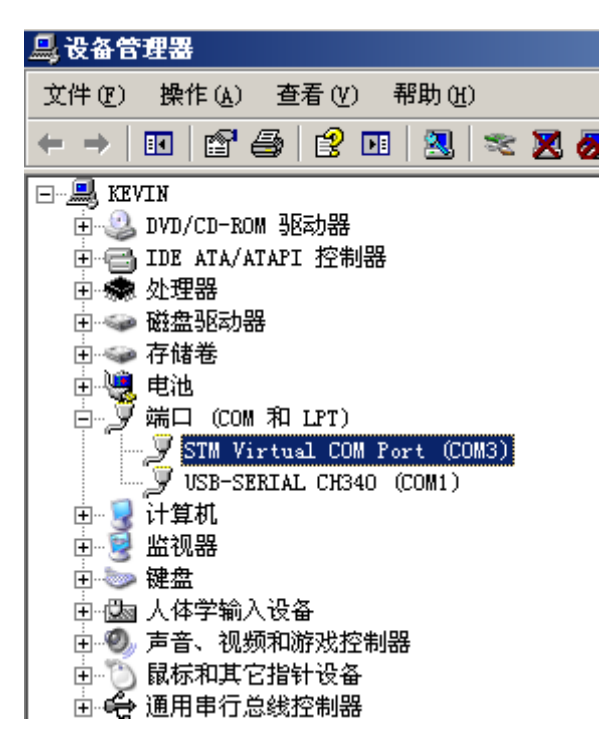

如果你想改變埠的序號,例如 COM3 改成 COM2,你可以在下圖位置點擊右鍵,然後選擇"屬性"

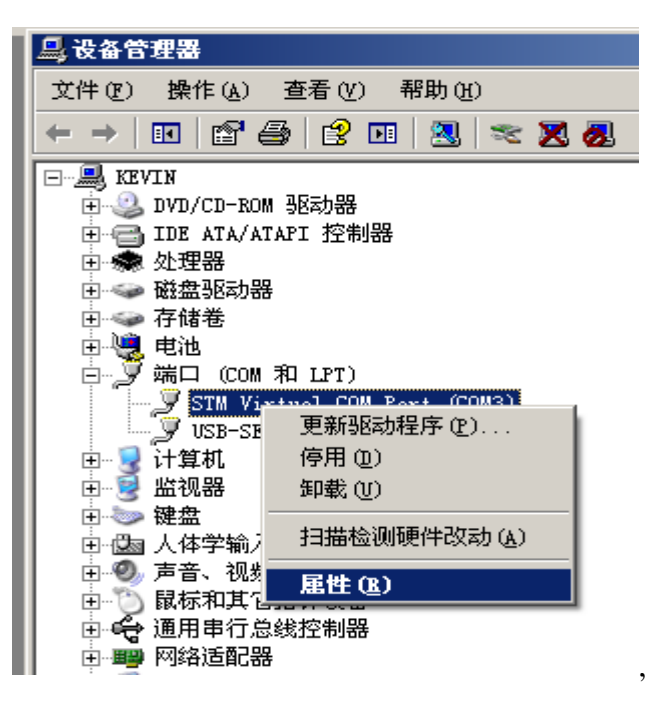

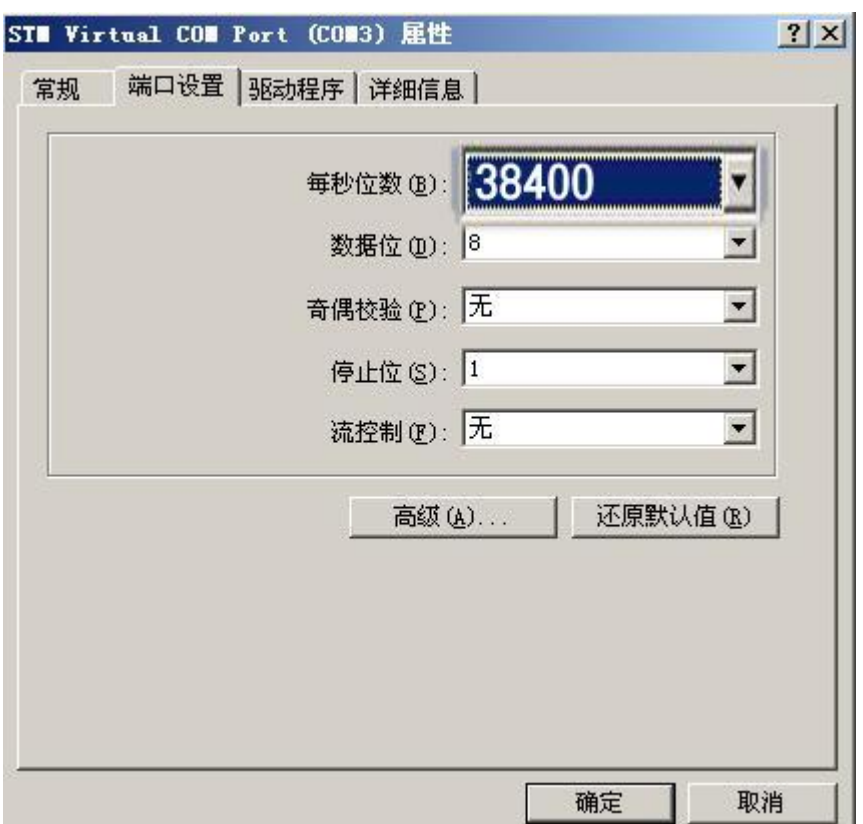

## 然後再選擇"高級"

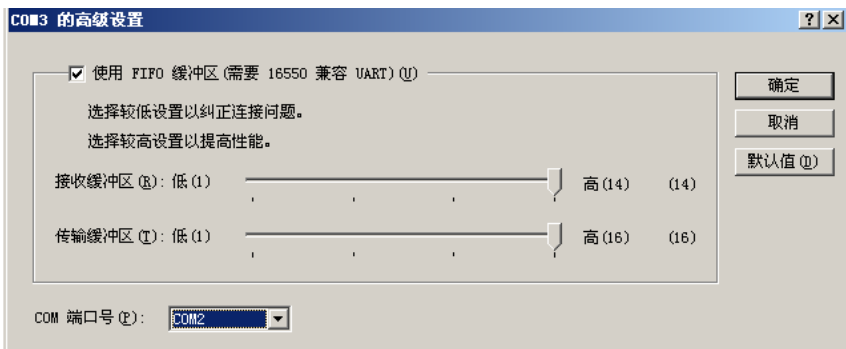

在這裡選擇一個你的軟體可以支援的埠號(例如舊版文泰只支援 COM1 和 COM2)

#### 2.文泰設置

### A.割字機設置

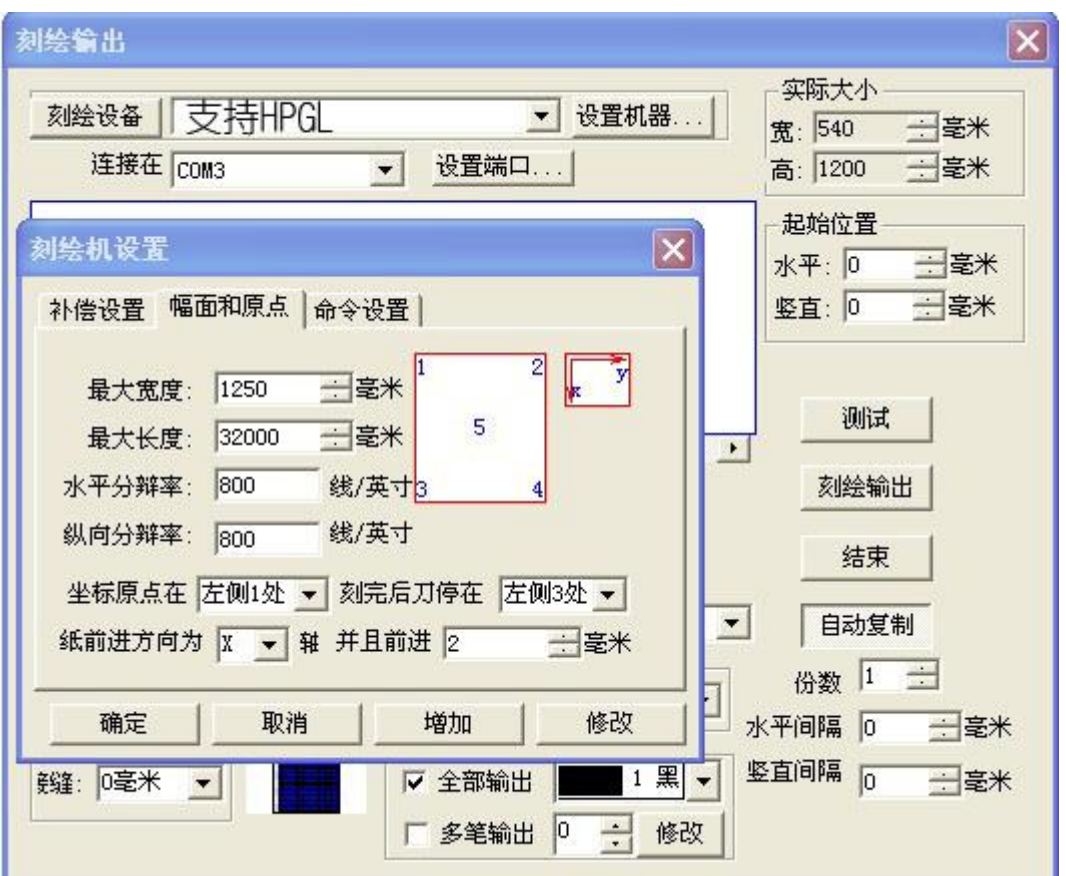

在割字機設置裏請將水平解析度和縱向解析度改為800,舊板的機器是1000.如果不改動數值會影響切割尺

寸,並會出現因切割圖案尺寸過大而撞擊左側限位,造成機器停止切割。

# B.連接埠設置:

請將傳輸串列傳輸速率設為 38.4K,流式控制按下圖設置

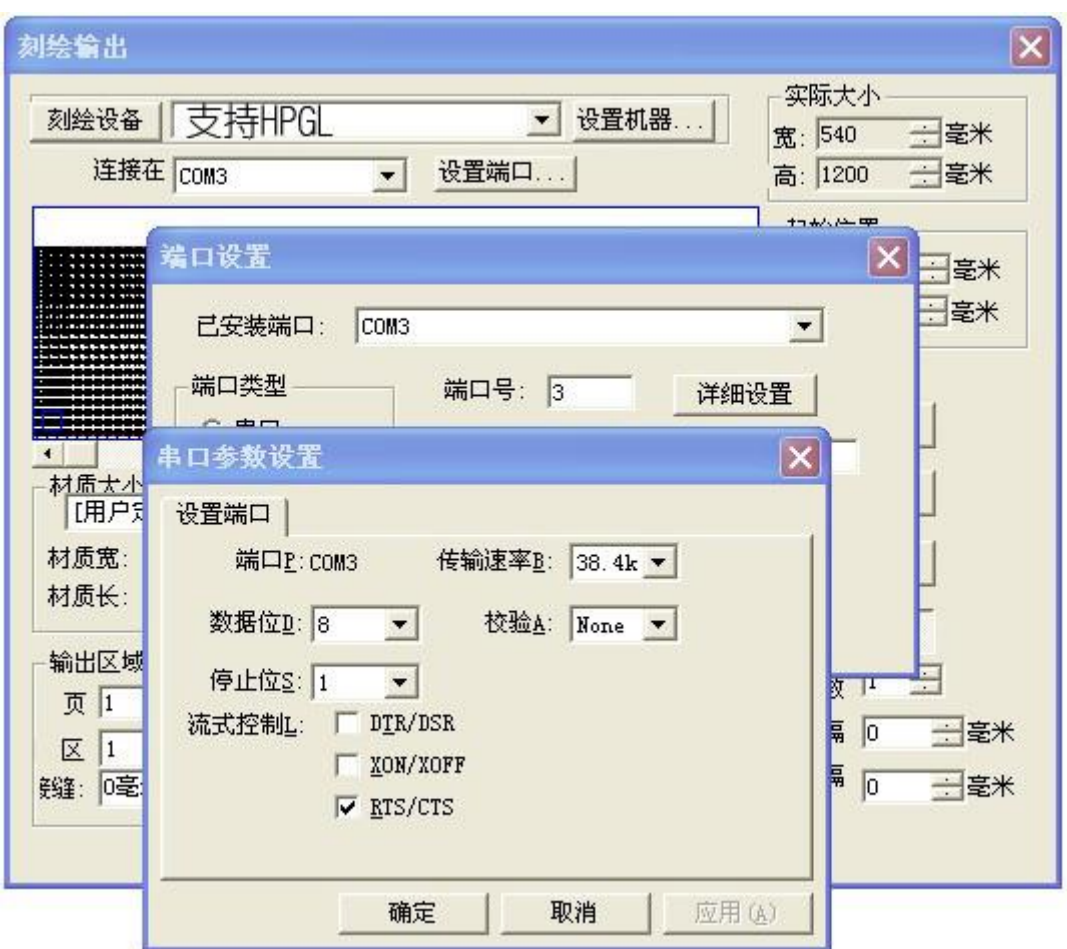

在刻繪軟體裡選擇對應的串口就可以和刻字機連線切割了。

*[http://www.chaostec.com](http://www.chaostec.com/)*